# **OBTENTION D'AIDE**

Si vous rencontrez des problèmes avec votre produit LaCie, consultez la tableau ci-après pour la liste des ressources disponibles.

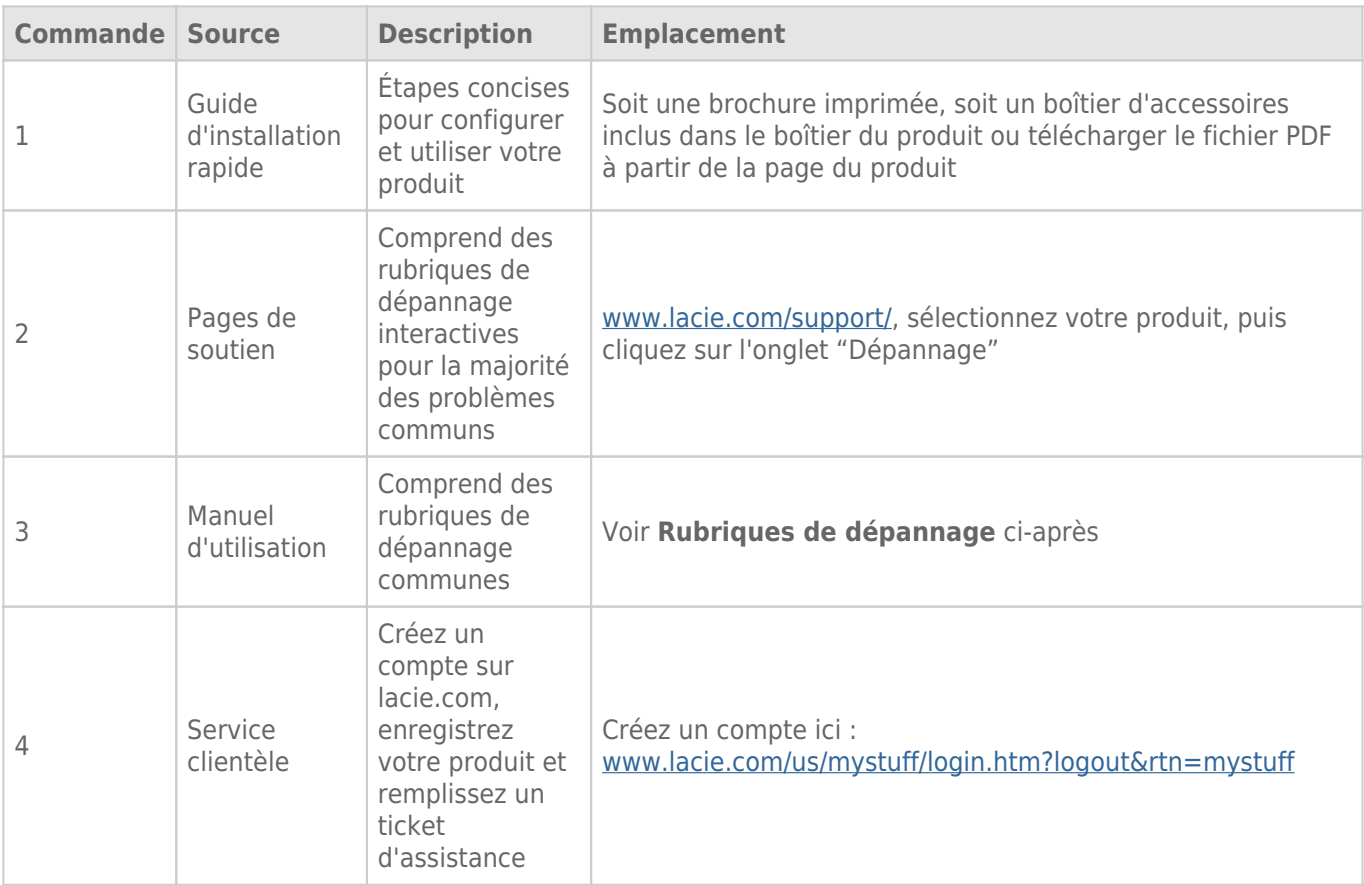

**NB :** LaCie a pour mission de fournir des produits de qualité supérieure afin d'enrichir la vie de ses clients. Afin d'aider LaCie à offrir une assistance à la clientèle de meilleure qualité, nous vous encourageons à créer un compte et à enregistrer votre produit sur [www.lacie.com/us/mystuff/login.htm? logout&rtn=mystuff.](http://www.lacie.com/us/mystuff/login.htm? logout&rtn=mystuff) Vous pouvez ainsi nous transmettre des retours d'informations importantes et recevoir des mises à jours relatives à votre périphérique LaCie.

## RUBRIQUE DE DÉPANNAGE

**Remarque :** Le dépannage interactif, un moyen très efficace de résoudre les problèmes rencontrés avec votre produit, est disponible sur [www.lacie.com/support/](http://www.lacie.com/support/). Sélectionnez votre produit, puis cliquez sur l'onglet « Troubleshooting » (Dépannage).

#### Problème : Le voyant DEL s'allume en rouge continu.

Ventilateurs défectueux. Connectez-vous à l'[assistance technique](https://www.lacie.com/mystuff/) de LaCie et créez un ticket d'assistance pour l'application de garantie.

## Problème : Un ou plusieurs voyants DEL à l'arrière du disque ne sont pas allumés.

[Un disque compatible est-il installé dans le plateau de disque correspondant à ce voyant DEL ?](#page--1-0)

Le voyant DEL s'allume uniquement lorsqu'un disque compatible est installé. Pour toute information relative à la compatibilité, reportez-vous au chapitre [Installez les disques.](http://manuals.lacie.com/fr/manuals/5big-thunderbolt/setup/disk)

[Un échec de montage du disque compatible installé sur votre bureau est-il survenu ?](#page--1-0)

Cette situation indique la défaillance du disque dur. Lorsque le disque a été acheté chez LaCie, connectez-vous à l' [assistance technique](https://www.lacie.com/mystuff/) pour créer un ticket d'assistance pour l'application de garantie.

## Problème : Je reçois des messages d'erreur de transfert de fichier et Time Machine ne fonctionne pas.

[Un message « Erreur 50 » s'est-il affiché lors de la copie vers le stockage ?](#page--1-0)

Lorsque vous copiez des fichiers ou dossiers d'un ordinateur vers un volume FAT 32, certains caractères sont ignorés, Il s'agit notamment des caractères suivants :

 $? <$  > / \:

Étant donné qu'il n'offre pas de performances optimales, LaCie déconseille l'utilisation du système de fichiers FAT 32. De plus, Time Machine n'est compatible qu'avec les disques formatés en HFS+ ou en HFS+ (journalisé). Reformatez le disque pour le rendre compatible avec Time Machine.

#### Problème : Je reçois un message d'erreur qui me signale que le disque est

## déconnecté.

[Cela s'est-il produit lorsque l'ordinateur quittait du mode veille ?](#page--1-0)

Ignorez ce message. Le disque réapparaîtra automatiquement sur le bureau. Pour consommer moins d'énergie, la rotation des disques LaCie s'arrête lorsque l'ordinateur passe en mode veille ; toutefois, lorsque vous repassez en mode actif, le lecteur n'a pas suffisamment de temps pour quitter le mode veille.

## Problème : La capacité disponible affichée semble erronée.

[Je viens d'envoyer de nombreux fichiers depuis mon produit. Pourquoi cela n'est-il pas reflété dans l'espace disponible](#page--1-0) [affiché ?](#page--1-0)

L'espace disque ne sera récupéré qu'une fois le fichier complètement effacé. Pour supprimer les fichiers de manière permanente, videz la corbeille.

[Pourquoi la capacité du volume est-elle inférieure à celle affichée sur mon espace de stockage ?](#page--1-0)

Après un formatage, la capacité affichée disponible sur un disque sera inférieure à celle indiquée sur l'emballage. La différence provient de la différence d'interprétation de la capacité par le système d'exploitation. Par exemple, un disque dur pouvant stocker 500 000 000 000 octets est divisé par 1 000 000 000, soit 500 Go. Cette capacité est celle inscrite sur l'emballage en provenance du fournisseur. Le système d'exploitation utilise des règles de calcul différentes et divise 500 000 000 000 par 1 073 741 824, soit 466 Go.

#### Problème : Mon produit ne semble pas être monté sur mon ordinateur.

[D'autres périphériques avec la technologie Thunderbolt sont-ils connectés au même port ?](#page--1-0)

Déconnectez les autres périphériques Thunderbolt et vérifiez si le volume Thunderbolt Series apparaît sur le bureau.

[Les icônes des volumes Thunderbolt Series apparaissent-elles sur le bureau ?](#page--1-0)

L'icône de disque de stockage Thunderbolt Series doit s'afficher sur votre bureau, tant que les disques sont compatibles, correctement installés, et ont été formatés en HFS + pour être utilisé avec un ordinateur. Veuillez confirmer que les préférences du Finder pour l'affichage des disques externes sur le bureau sont sélectionnées dans **Finder > Préférences > Général**.

[Le boîtier Thunderbolt Series est-il connecté à un ordinateur Mac compatible avec la technologie Thunderbolt ?](#page--1-0)

Sur la plateforme Mac, le type de connexion correspondant à la technologie Thunderbolt est le Mini DisplayPort. Bien que les ordinateurs Macintosh plus anciens comprennent une ou plusieurs connexions Mini DisplayPort, celles-ci servaient uniquement à connecter un ou plusieurs moniteurs. Veuillez noter que les anciens ordinateurs Mac équipés de Mini DisplayPort ne prennent pas en charge les périphériques à technologie Thunderbolt tels que le stockage LaCie Thunderbolt Series.

[Avez-vous suivi la procédure d'installation correcte ?](#page--1-0)

- A
- Passez en revue la procédure d'installation [\(Connectez-vous](http://manuals.lacie.com/fr/manuals/5big-thunderbolt/setup/start)).
- Assurez-vous que l'alimentation est connectée à une prise de courant ou une multiprise qui fonctionne et que la touche d'alimentation sur LaCie 5big et la multiprise (le cas échéant) est en marche.
- Vérifiez que les deux extrémités du câble Thunderbolt sont entièrement insérées dans leurs ports respectifs.
- Essayez de déconnecter le câble, d'attendre 10 secondes avant de le reconnecter.
- Si le périphérique n'est toujours pas reconnu, redémarrez l'ordinateur et réessayez.

[J'ai connecté le boîtier Thunderbolt Series à mon nouvel ordinateur Mac grâce à un ancien câble Mini DisplayPort utilisé pour](#page--1-0) [un de mes écrans. Pourquoi ne puis-je pas voir s'afficher les volumes Thunderbolt Series sur le bureau ?](#page--1-0)

Le stockage Thunderbolt Series nécessite des câbles spécialement conçus pour la technologie Thunderbolt. Rendez-vous sur le site [www.lacie.com](http://www.lacie.com) pour obtenir plus d'informations sur les câbles compatibles avec la technologie Thunderbolt.

[J'ai connecté un câble compatible avec la technologie Thunderbolt à mon nouvel ordinateur Mac, mais le boîtier](#page--1-0) [Thunderbolt Series \(a.\) ne s'allume pas et/ou \(b.\) n'est pas suffisamment alimenté.](#page--1-0)

Le boîtier Thunderbolt Series n'est pas alimenté par bus à l'aide du câble Thunderbolt. Vous devez connecter le câble d'alimentation fourni. Voir [Connectez-vous](http://manuals.lacie.com/fr/manuals/5big-thunderbolt/setup/start).

## Problème : Une défaillance du disque est survenu dans mon LaCie 5big.

[Était il configuré en une matrice RAID 1 ?](#page--1-0)

Si votre matrice RAID est protégée, la défaillance du disque n'entraîne pas la perte de données. Procédez comme suit :

- 1. Achetez un nouveau [disque de rechange LaCie 5big|acheté chez LaCie](http://www.lacie.com/us/products/product.htm?id=10326) ou un [disque complémentaire](http://www.lacie.com/us/more/?id=10137#5bigThunderbolt) [compatible.](http://www.lacie.com/us/more/?id=10137#5bigThunderbolt)
- 2. Installez le disque. Pour obtenir plus de détails, reportez-vous à [Installez les disques.](http://manuals.lacie.com/fr/manuals/5big-thunderbolt/setup/disk)
- 3. Reconstruisez la matrice RAID. Reportez-vous à cet [article](http://docs.info.apple.com/article.html?path=DiskUtility/11.5/en/7079.html) de Apple pour les instructions.

[Était-il configuré en une matrice RAID 0 ou JBOD ?](#page--1-0)

Si votre matrice RAID n'est pas protégée, la défaillance du disque entraîne la perte de données. Remplacez le disque selon la description contenue dans [Installez les disques.](http://manuals.lacie.com/fr/manuals/5big-thunderbolt/setup/disk)